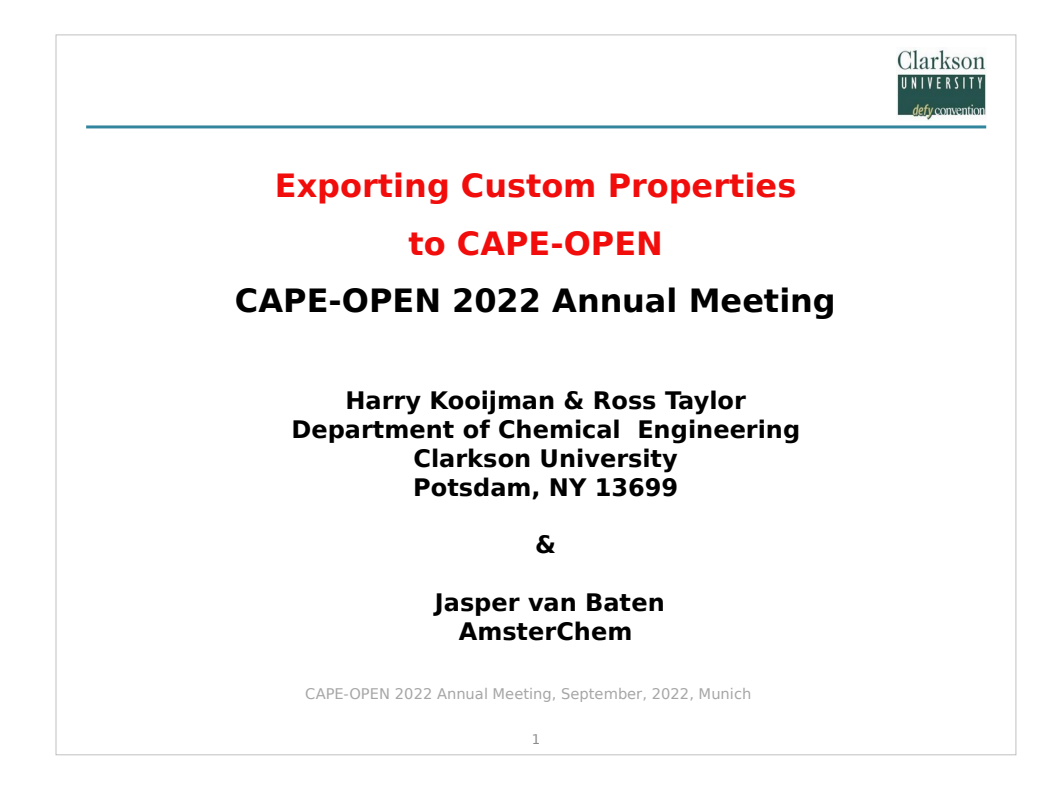

This is our contribution to the COLaN 2022 meeting.

Unfortunately, we cannot attend in person, hence we pre-recorded this presentation.

We hope you find it interesting.

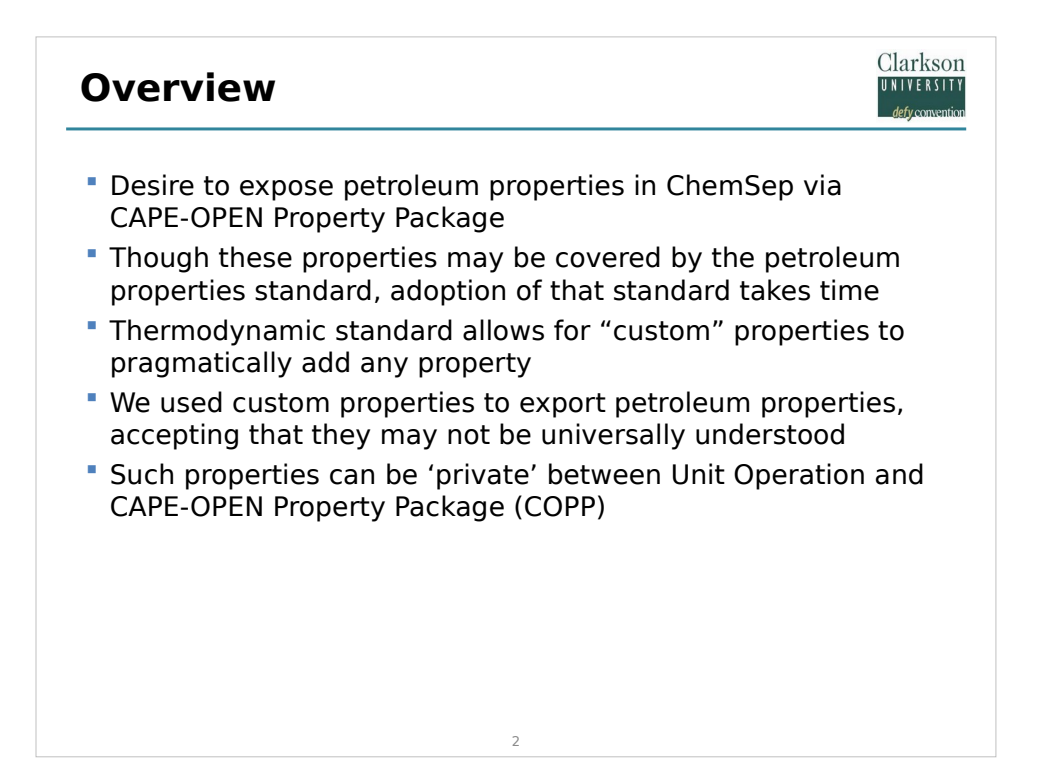

Recently we added petroleum properties into ChemSep and we wanted to add these to flowsheets. The petroleum properties CAPE-OPEN standard has not yet been universally adopted by all potentially interested parties. However, the thermodynamics standard v1.1 includes the facility to define add any CAPE-OPEN Custom Property (COCP). We decided to use this facility to define our "extra" properties, fully understanding that these will not be universally understood.

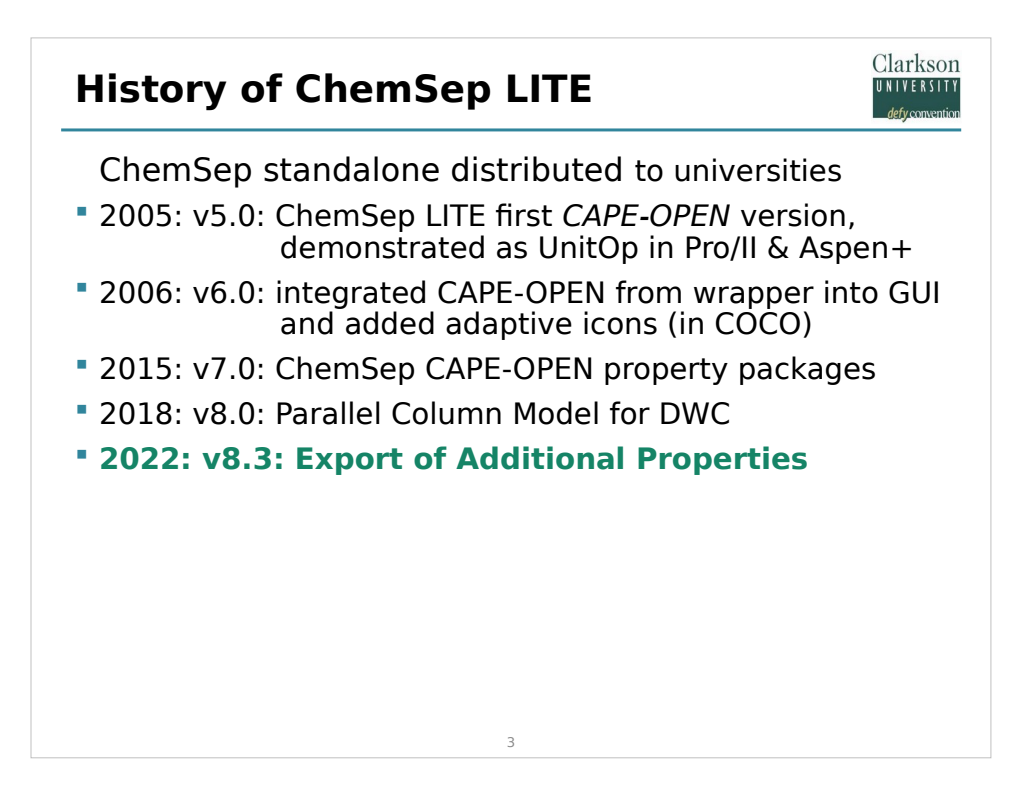

- The development of ChemSep started in 1990 and standalone versions have been made available via CACHE ([www.cache.org](http://www.cache.org/)). ChemSep includes both equilibrium and nonequilibrium models. The development of the CAPE-OPEN version of ChemSep was made possible in part by support from BP International. Later, other industrial sponsors joined the ChemSep Consortium.
- When we started many simulators used keyword-based input files. This changed in the late 90's when user interfaces based on Microsoft Windows came on the market. Around the same time the desire for large companies to use their in-house simulation tools in multiple simulators resulted in the creation of the CAPE-OPEN standard.
- A windows interface was developed for ChemSep in 2000 but this was not released to the wider world until 2005 when we released ChemSep LITE, a freely available version of our software that includes our equilibrium-stage column model. This version was tested with commercial flowsheeting software. We have continued developing ChemSep to this day. This resulted into many new developments such as adaptive icons, our own property packages, including one for electrolytes, and unit operations not offered by commercial suppliers such as a single-unit Dividing Wall Columns model.

Now we are adding the export of additional properties.

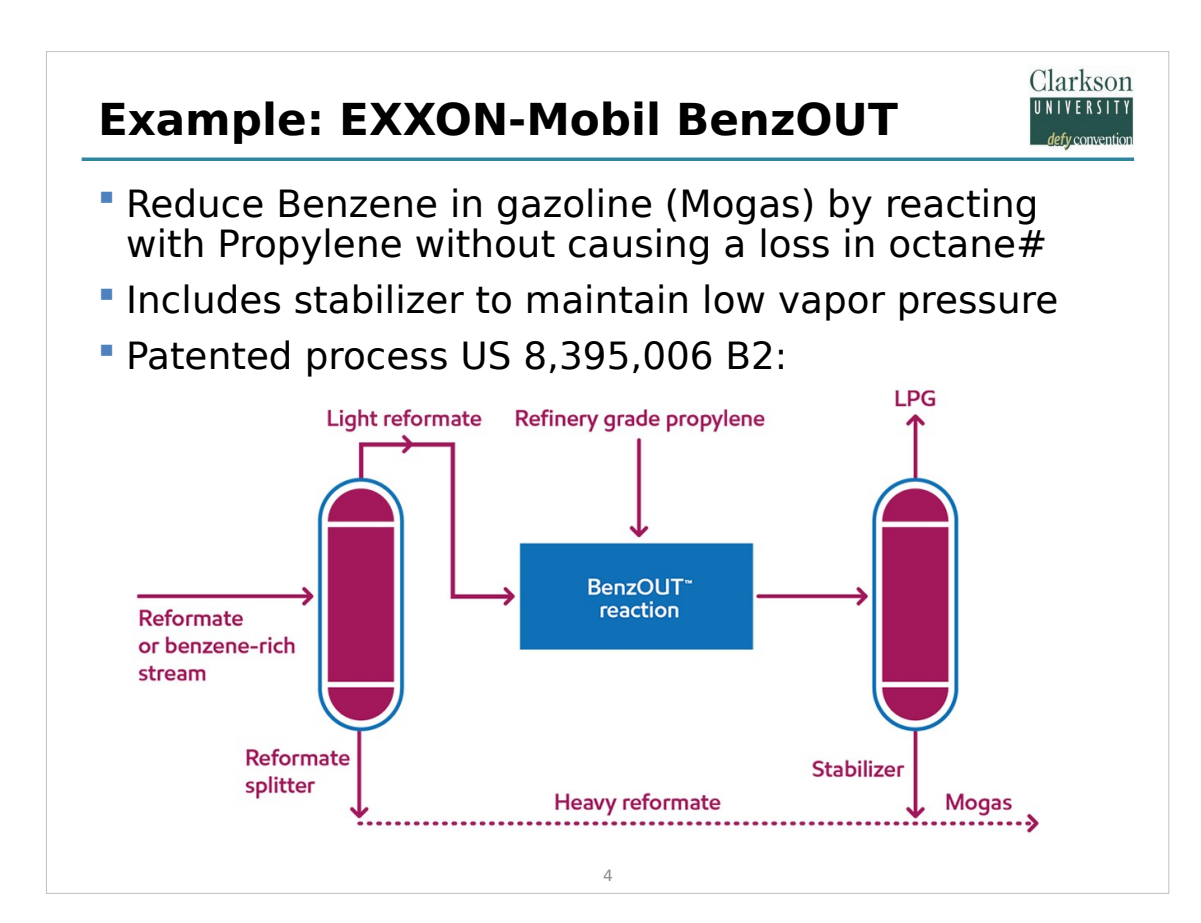

- In a refinery all the streams that are blended into automotive gasoline are called "Mogas" streams. (This is to distinguish these streams from those that create avgas – aviation gasoline.) A significant part of the Mogas pool originates with the Catalytic Reformer where light (cyclo-) alkanes in the Naphtha streams are reformed into aromatic components.
- Light unbranched and cyclo- alkanes are not very suitable for gasoline because of their high tendency to "knock" in engines. Aromatics, on the other hand have excellent "knock" properties. The property that characterizes this behavior is called the "Octane number" which varies from 0 (for n-Heptane) to 100 (for a fully branched Octane). The minimum posted octane number at the pump is 95 (in Europe). Note that the dehydrogenation of alkanes in the reformer also produces a lot of hydrogen that gets used in the refinery hydro-cracker, to "upgrade" molecules that would be too heavy to put in the gasoline by breaking them in smaller pieces.
- The reforming process produces a considerable quantity of carcinogenic Benzene which must be removed before the Reformate can be used in the Mogas pool (to levels lower than 1%). Since the removal of the Benzene would lower the octane number of the Reformate, the refinery must compensate this by blending in additional components; this can be expensive.
- The Exxon Mobile BenzOUT process is a simple process that removes the Benzene from the Reformate by converting it without causing a loss in octane number or increasing the vapor pressure (which would create a problem for tank storage). It does this by separating a light fraction which is reacted with Propylene to create a branched aromatic with high Octane number.

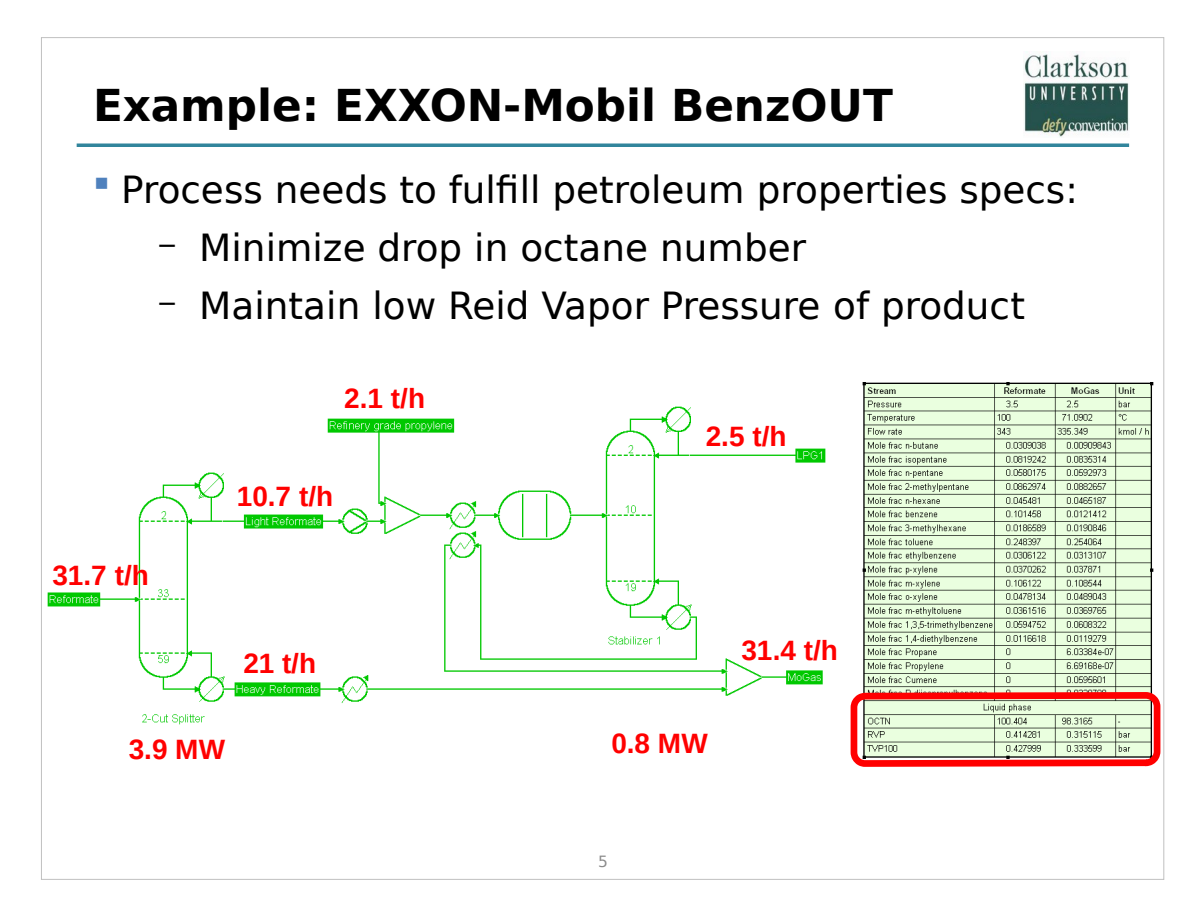

- Here is our own implementation of the BenzOUT process inside the flowsheet simulation program COCO [\(www.cocosimulator.org](http://www.cocosimulator.org/)). Heat inputs and mass flows are shown on the slide.
- The reformate splitter is on the left, the reactor in the middle, and the stabilizer on the right. A neat feature of the process is that the feed to the reactor is heat integrated with the bottoms of the stabilizer, reducing the amount of heat wasted.
- The refinery properties are now part of the flowsheet since we have used ChemSep as the property package, which includes the octane number (OCTN) and the Reid Vapor Pressure (RVP). These extra properties are highlighted by the red outline that appears bottom right.

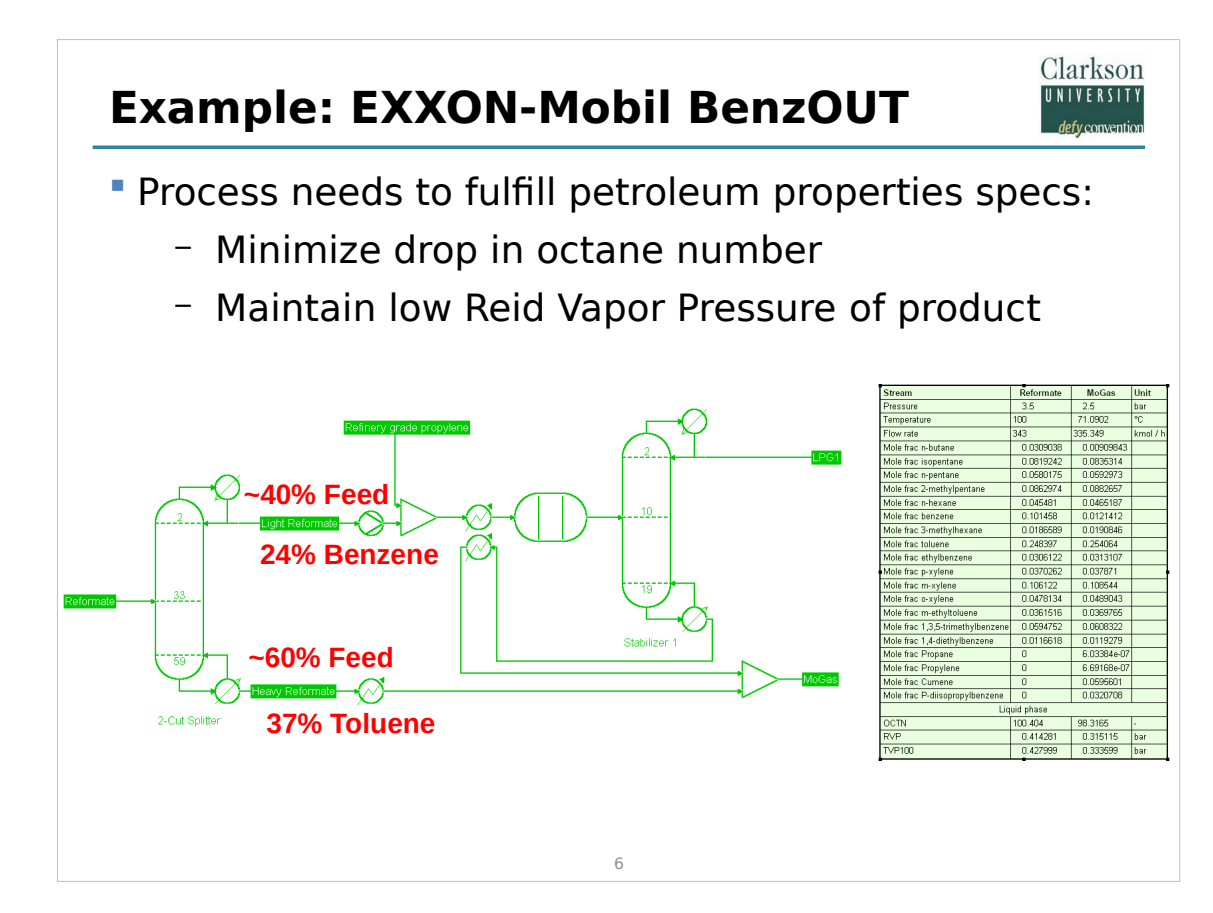

As you can see, the Reformate is split 40-60% such that the Benzene is present in the overhead, and that Toluene, which has a high Octane number, passes via the bottoms. This way the reactor is minimized in size and the heat duties are reduced.

Can we improve the economics of this process while maintaining performance in OCTN & RVP?

Clarkson<br>UNIVERSITY defy convention

Can we improve the economics of this process while maintaining performance in OCTN & RVP?

Clarkson UNIVERSITY defy conver

- Produce "heart-cut" product in which >99% of the Benzene is recovered, only send this to the reactor: Reduces flow through reactor & stabilizer by 2x
- Use Dividing Wall Column (DWC) technology to revamp the reformate splitter in the same column

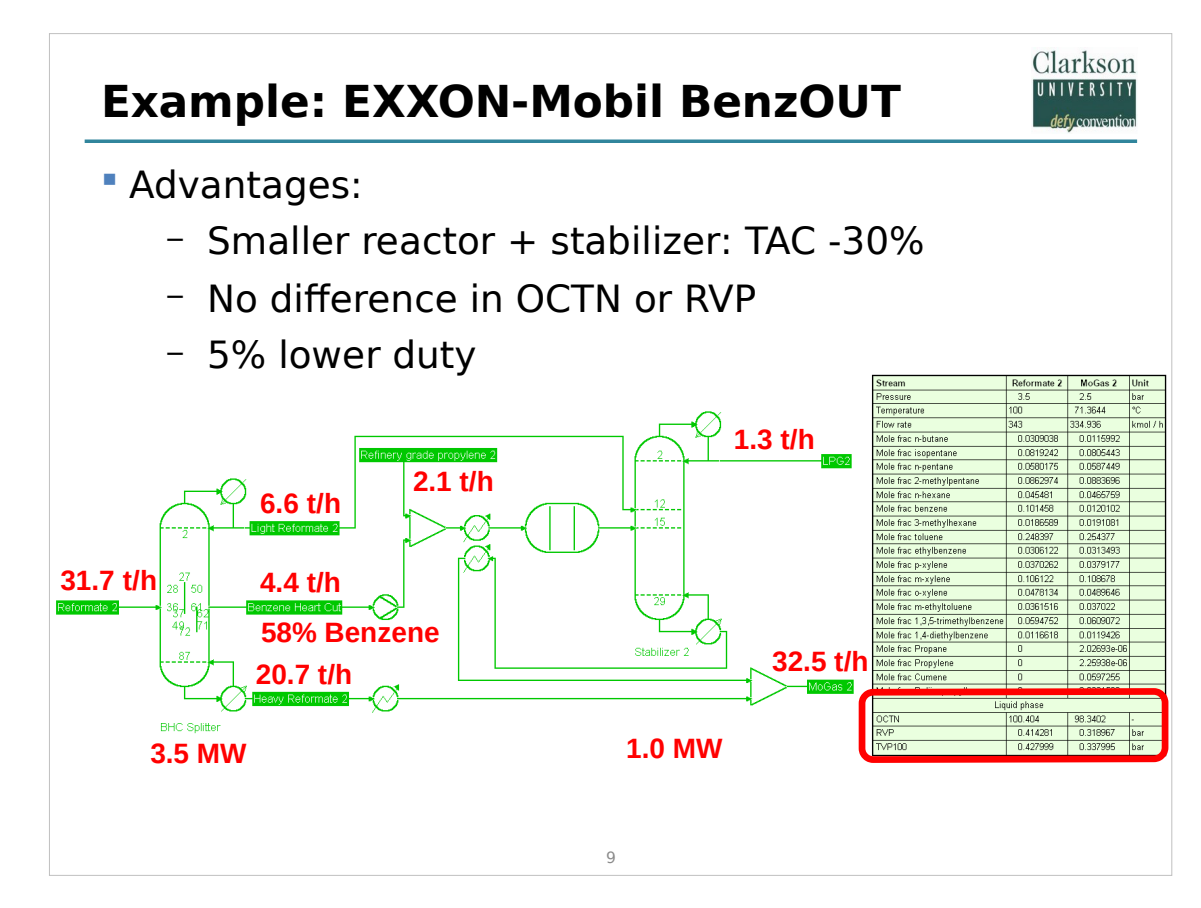

- In the improved process, the splitter is replaced by a Dividing Wall Column (DWC) that produces essentially the same bottom product but the overhead is now a smaller, Benzene free stream that is fed directly to the stabilizer. An extra product stream is taken from the middle. This "heart-cut" stream is sent to the reactor. By using a DWC we reduced the stream to the reactor by half, reducing the total annualized cost.
- Note that the octane number and vapor pressure of the stream for the Mogas pool have practically not changed from the original process. Further note that regular reformate splitters can be retrofit as DWCs when we use high capacity column internals.

Other advantages:

Flexible co-production of 58% Benzene product

Clarkson<br>UNIVERSITY defy convention

Can we further optimize?

Other advantages:

Flexible co-production of 58% Benzene product

Clarkson UNIVERSITY defy conventic

Can we further optimize?

- Extra duty enables co-production of >96% Toluene as separate product with Kaibel configuration
- **Maintaining OCTN 95 Mogas**

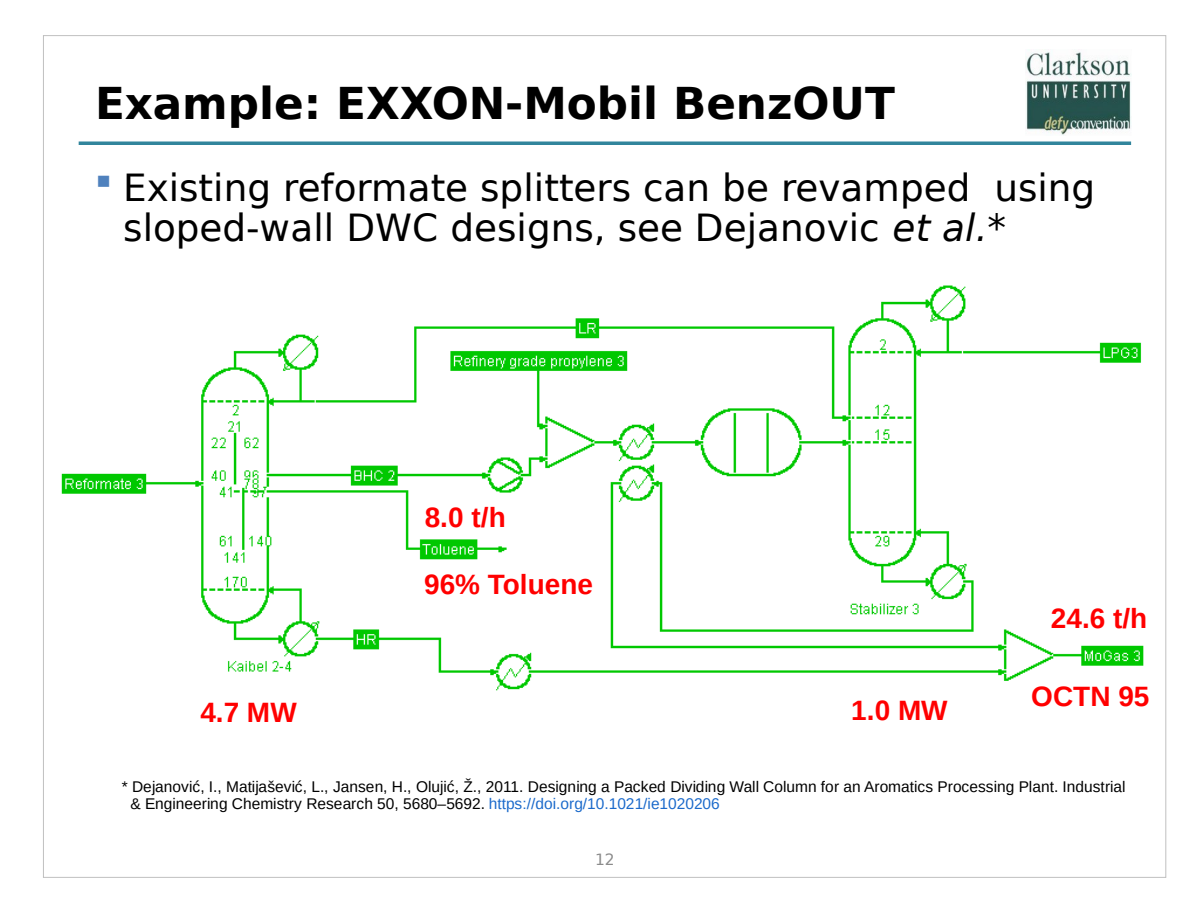

The DWC can be retrofitted with two side streams taken from their own draw-off trays. The extra stream reduces the bottoms stream and the loss of the Toluene causes the octane number to drop to the minimum of 95 allowed for the Mogas pool. Of course this goes at the expense of a considerable amount of extra duty, and it is not likely that this can be retrofitted into an existing splitter at the same capacity. However, if some reboiler/column capacity is available, a smaller Toluene product stream can be drawn off in a fully flexible manner.

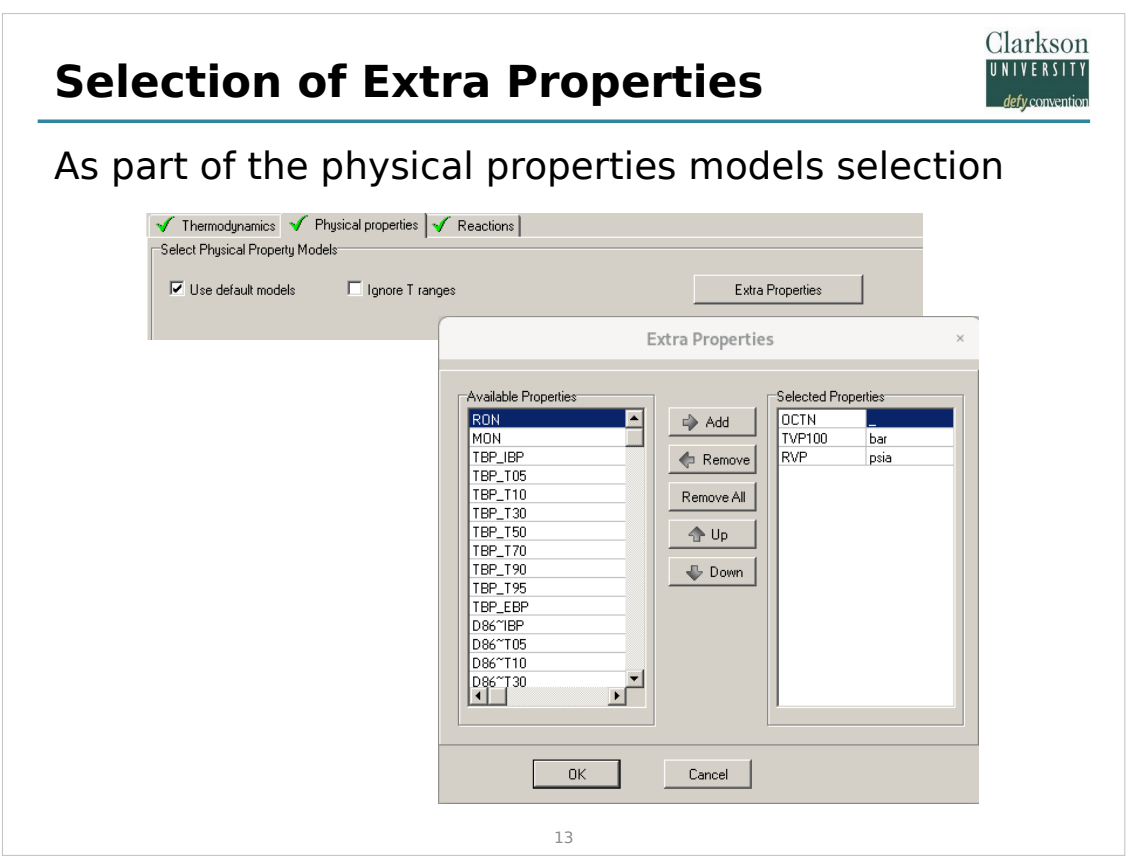

The petroleum properties are listed as you see in this screen shot. The order of the properties can be changed and the units of measure are taken as set in global units definitions.

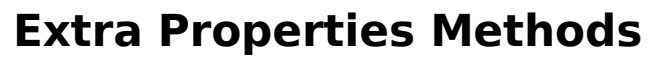

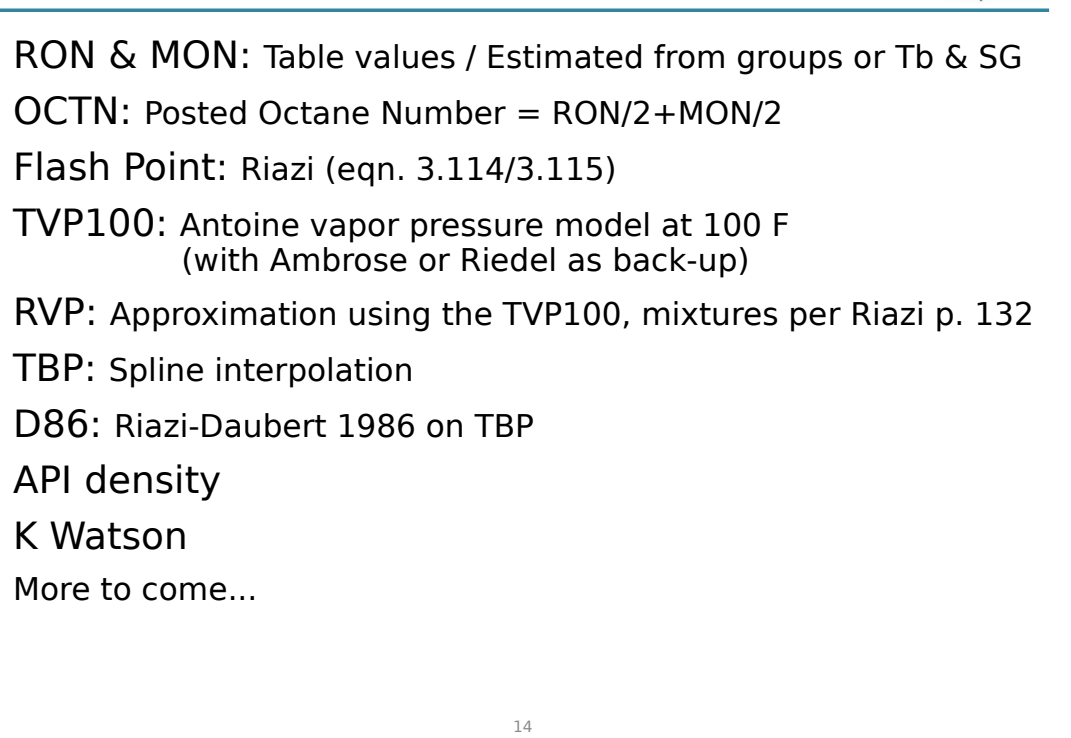

Clarkson UNIVERSIT

The currently available petroleum properties are summarized here. In the future we will be adding more properties. If you have suggestions please contact us.

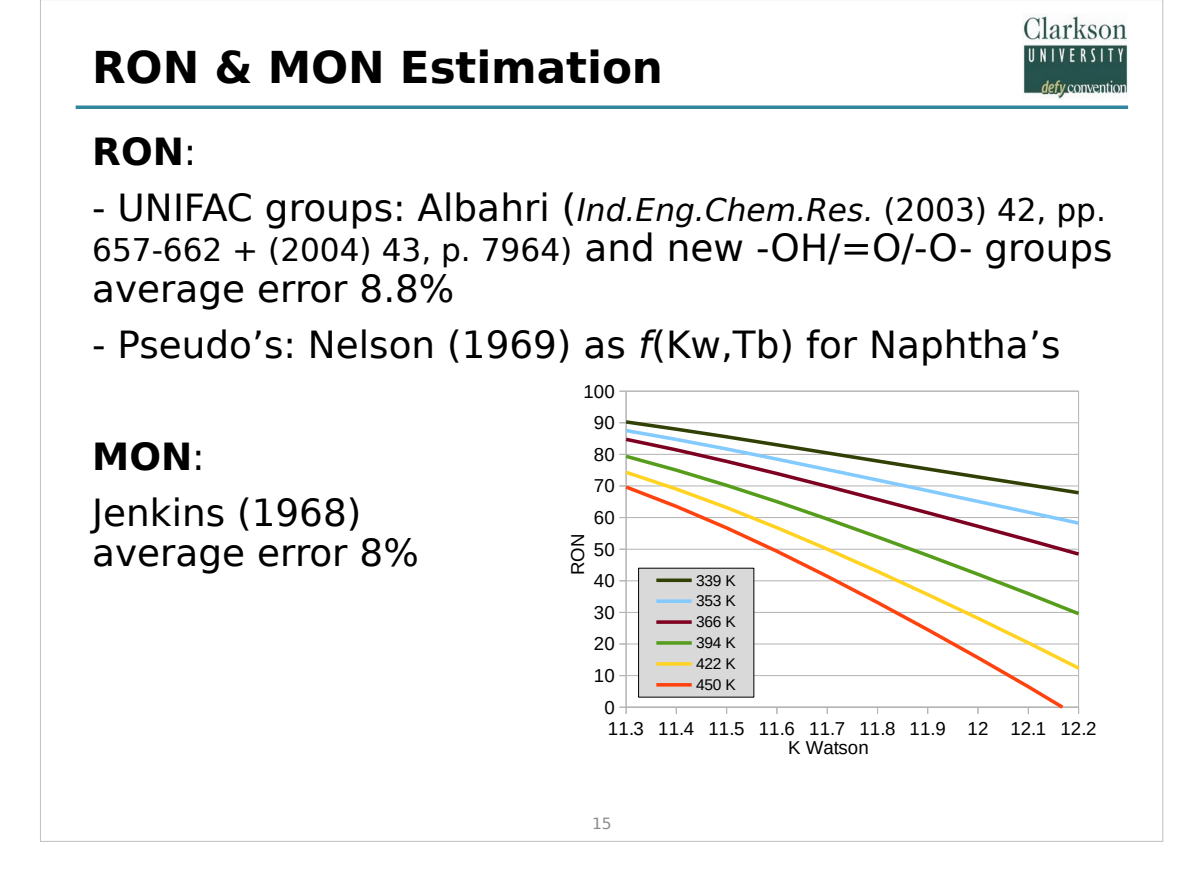

- Most octane numbers are computed from a list of Research and Motor Octane Numbers (RON & MON) that the user can extend by himself. These are text files and each component is identified by its CAS Number. For compounds the user adds the RON and MON are estimated by means of a group contribution method from Albahri using the Modified UNIFAC groups (or from the original UNIFAC groups if the groups for Modified UNIFAC are not available). As the accuracy of the method is dependent on being able to differentiate between cyclic and alkane CH2 groups, it is recommended users ensure the Modified UNIFAc groups are entered. If no group information is known, the RON & MON are estimated by means of boiling point and specific gravity as for refinery Naphtha streams by Nelson (1969). This is only accurate for pseudo components that have a boiling point range and which consist of many compounds.
- For the RVP we make use of approximations based on the TVP100 that were published by Campbell.

## **Extra Properties Results**

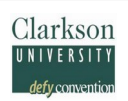

#### Internal Thermo: Show as part of stream table output

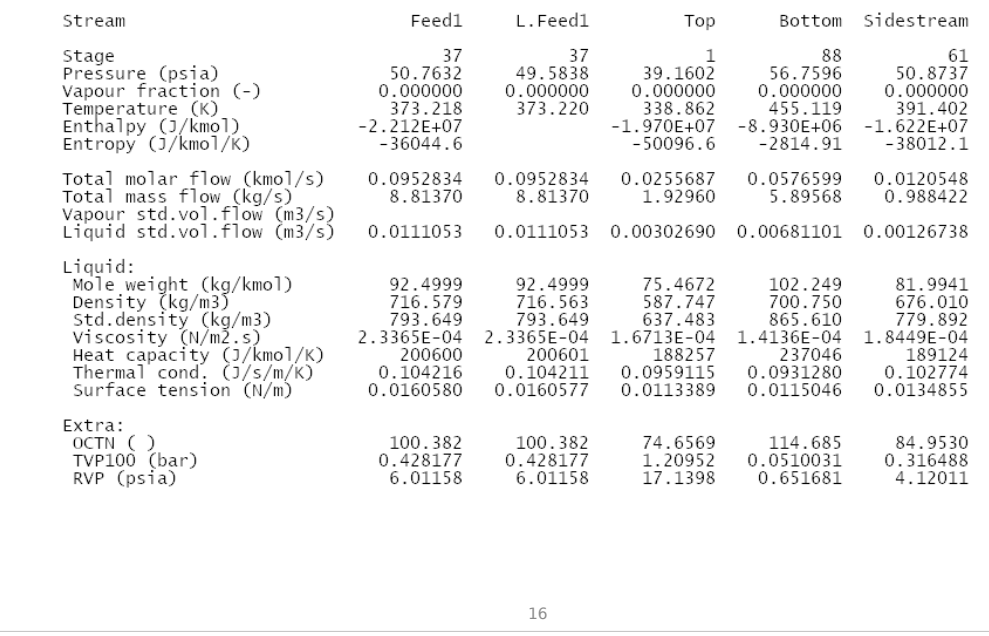

This is how the extra properties are displayed Inside ChemSep: They appear in the stream table of columns. They appear in the same order in which they appear in the selection list.

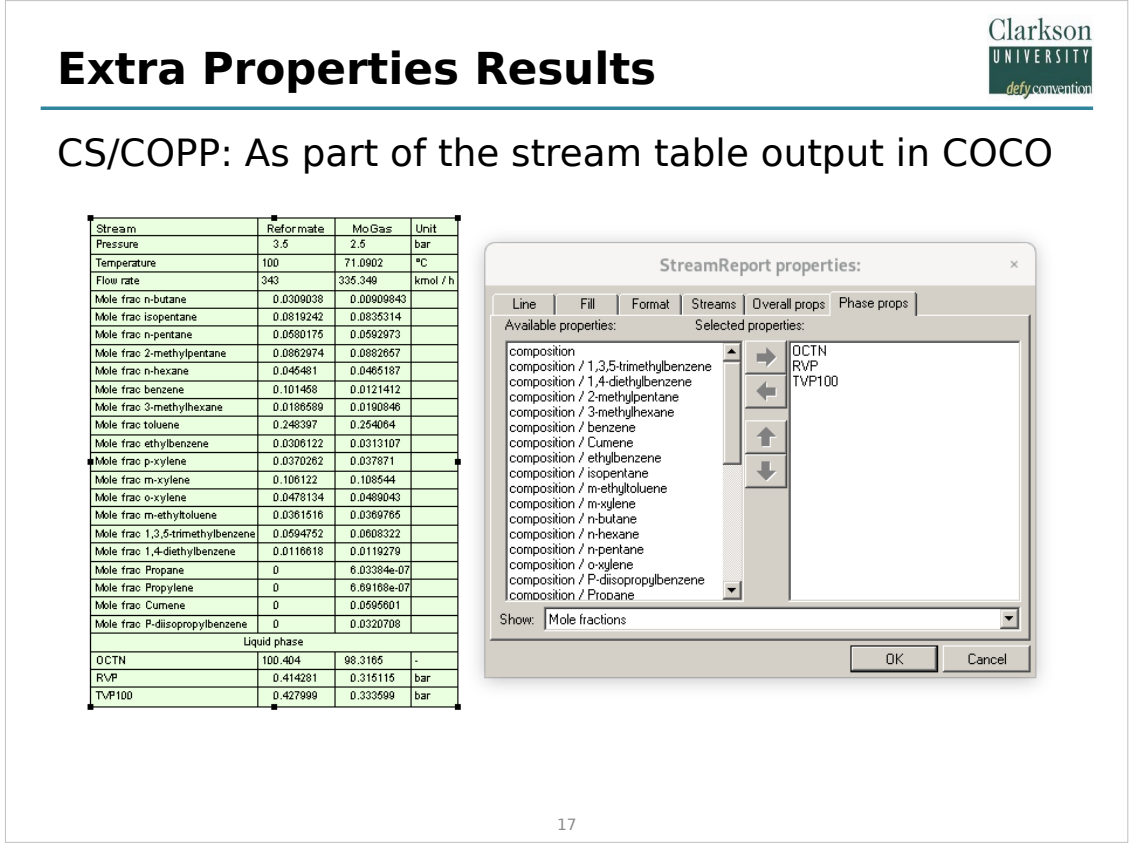

This is how the extra properties are selected for inside COCO. This is because they were added as part of the ChemSep CAPE-OPEN Property Package (CS/copp).

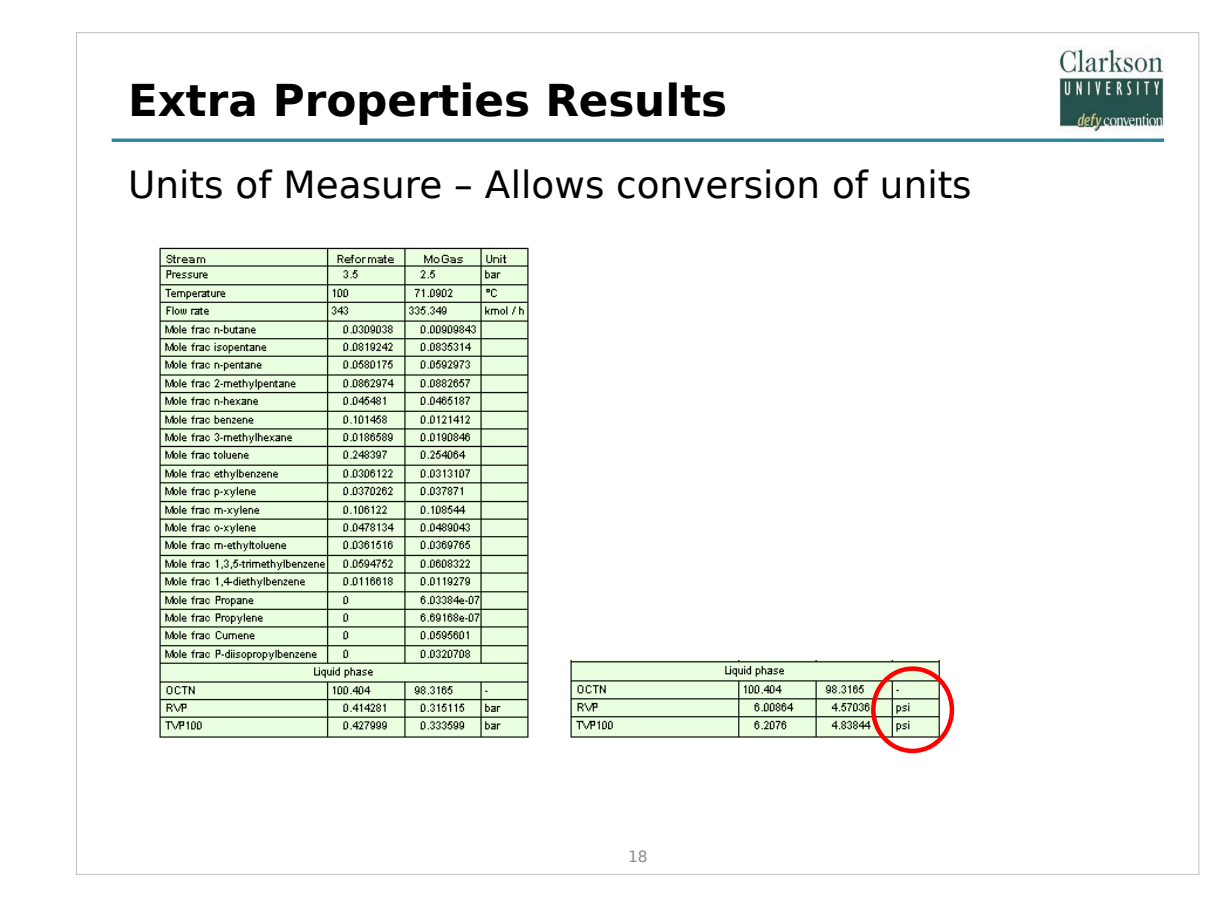

The units can be changed in the table as desired.

#### **Code to get the Extra Properties?**

Clarkson **NIVERSIT** 

```
19
Call to Fortran DLL:
      nex = NumberExtraProps()
     do j=1, nex
       i = idExtraProperty(j)
       call EPname (i, Cname)
       call EPdesc (i,iDmns,Desc)
       call EProp (i, Cvalue, T, p, Ffeed, Z, nc, ncmax, iErr)
       if (iErr .eq. 0) then
         write(io,*) Cvalue, ' '//Cname
       else
         write(io,*) 'error calculating '//Cname
       end if
      end do
 See the back-up slides for a description of the function arguments
```
This is the Fortran code for computing the custom properties directly from our CS/COPP DLL

First, we obtain the number of extra properties defined in the property package.

- Then, for each property, we get the property ID. Using the ID we obtain the property name, the units of measure, and its description.
- We obtain the property value by calling the EProp function with the Temperature (T), pressure (p) and the vector of the compositions (Z). nc is the number of components and ncmax the length definition for the vector. Upon return, the integer flag iErr is set to a non-zero value if an error was encountered.

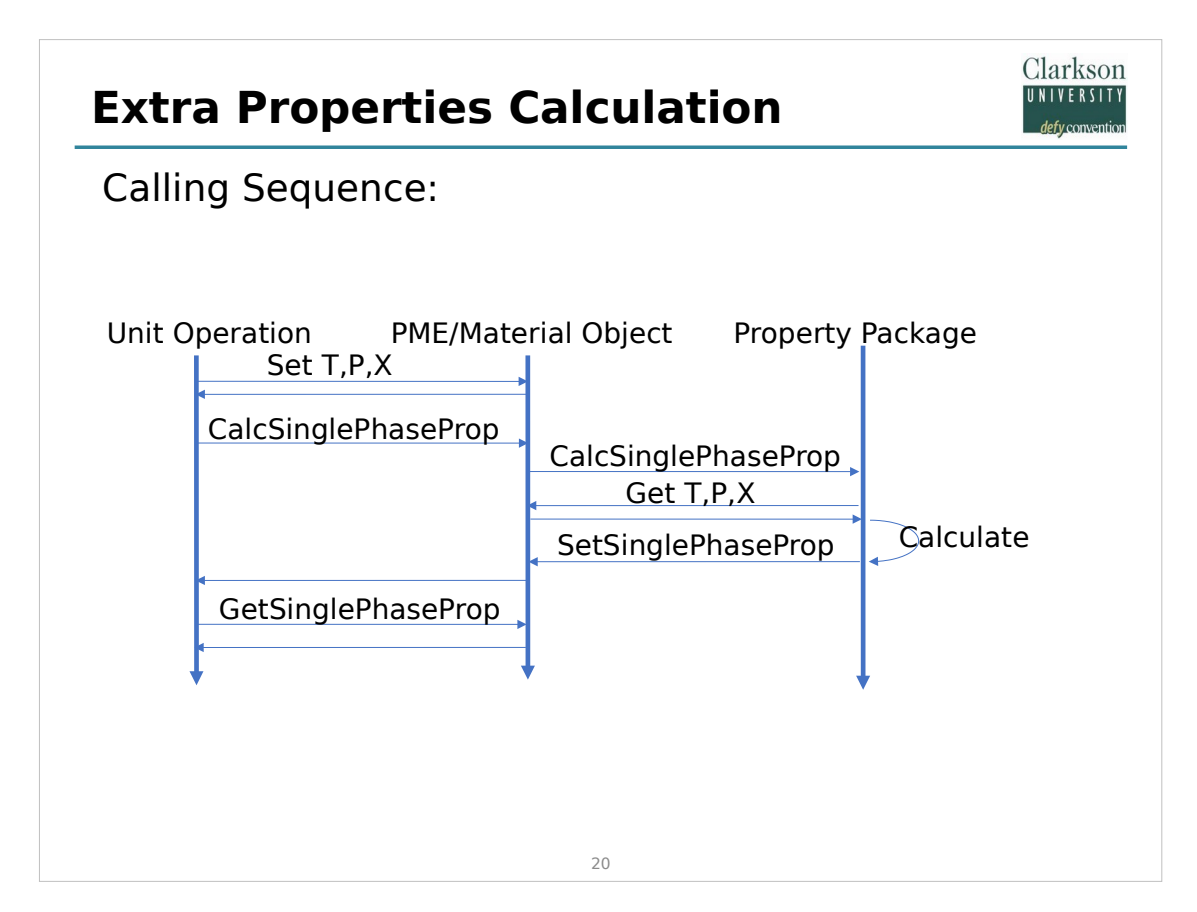

This is to show the calling sequence for the custom properties from within other Unit Operations. It makes use of a CAPE-OPEN Material Object (MO). First the temperature, pressure, and liquid composition must be set (because we defined them as liquid properties).

Then the unit operation sends a request to the Process Modeling Environment (PME) to compute the property. The PME passes the call on to the ChemSep CAPE-OPEN Property Package. The error code is then returned and passed back to the unit operation. If no error is made the value can be picked up.

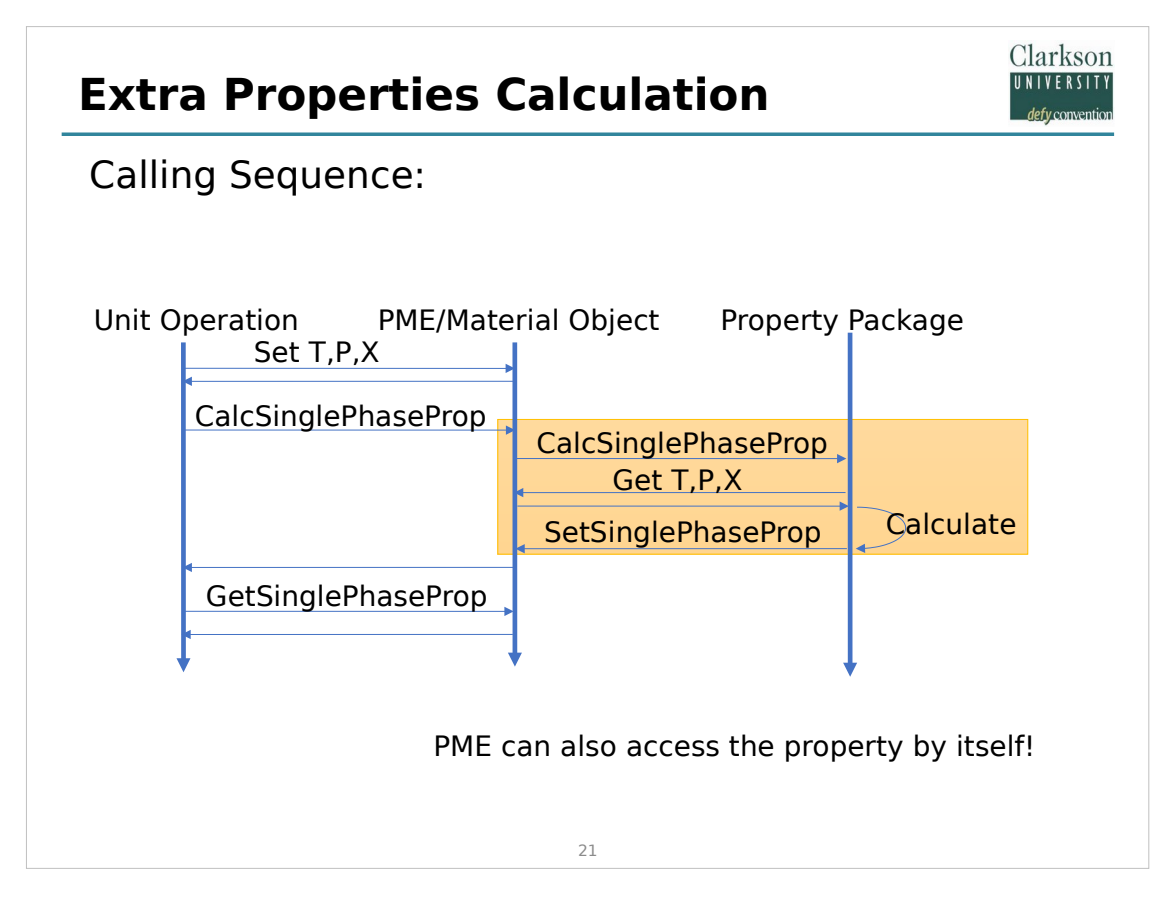

The PME can perform the call itself as well and get access to all the extra properties.

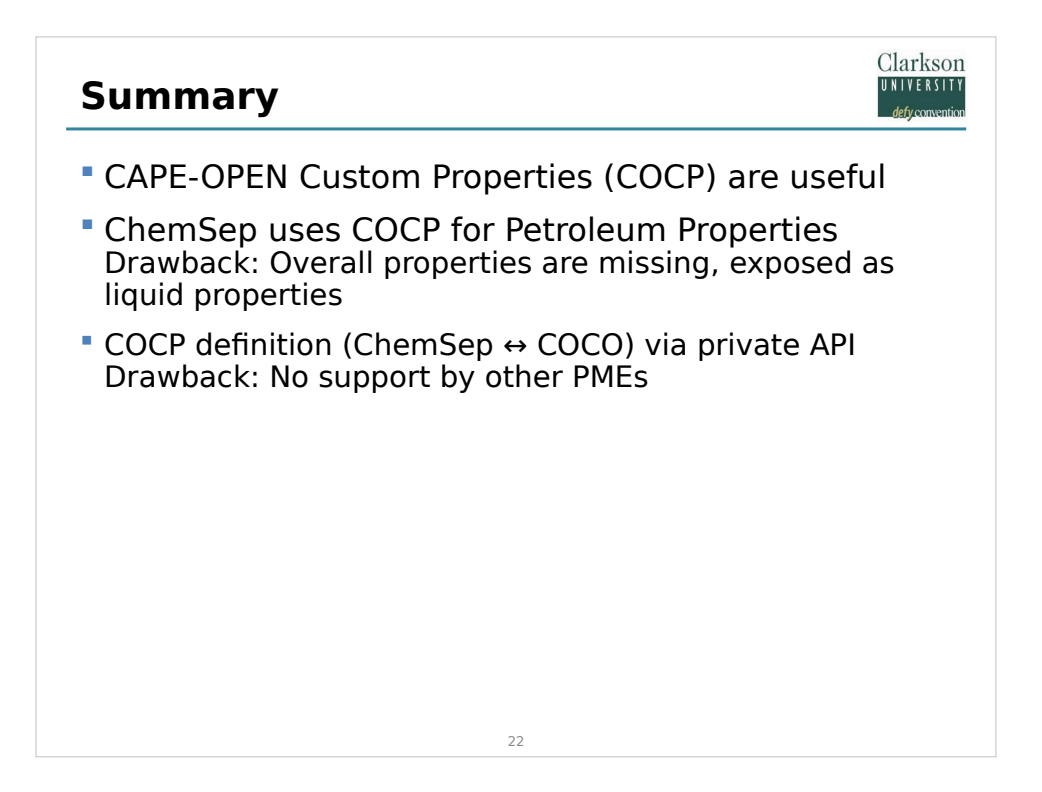

We believe the custom properties are really useful.

- Ideally, we would prefer custom properties could also be defined as overall properties, but this is not something we feel is urgent to change/add.
- We are planning to allow custom properties to be used as specifications in our column simulations.
- If in the future, the petroleum properties standard is fully implemented, we plan to port the petroleum properties to also be accessible via that standard.

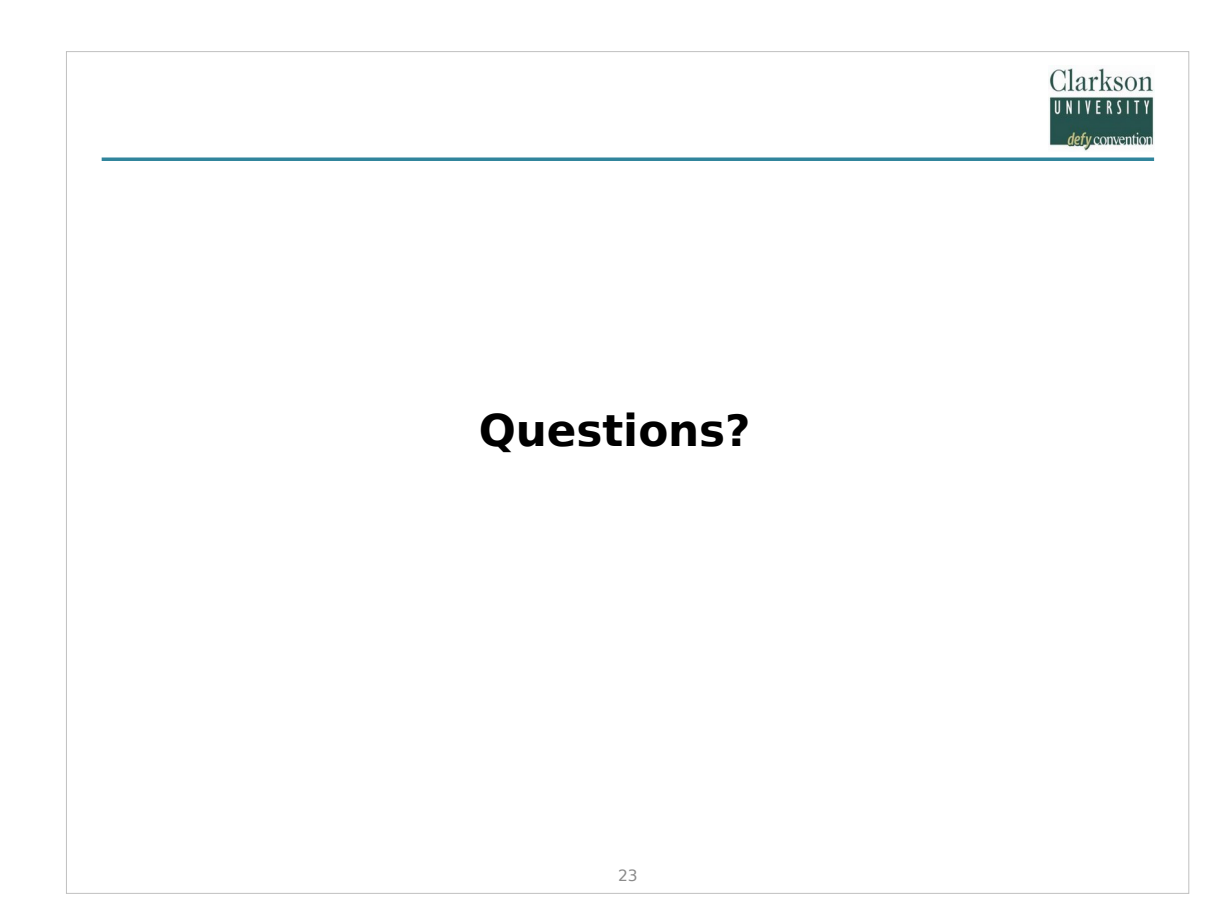

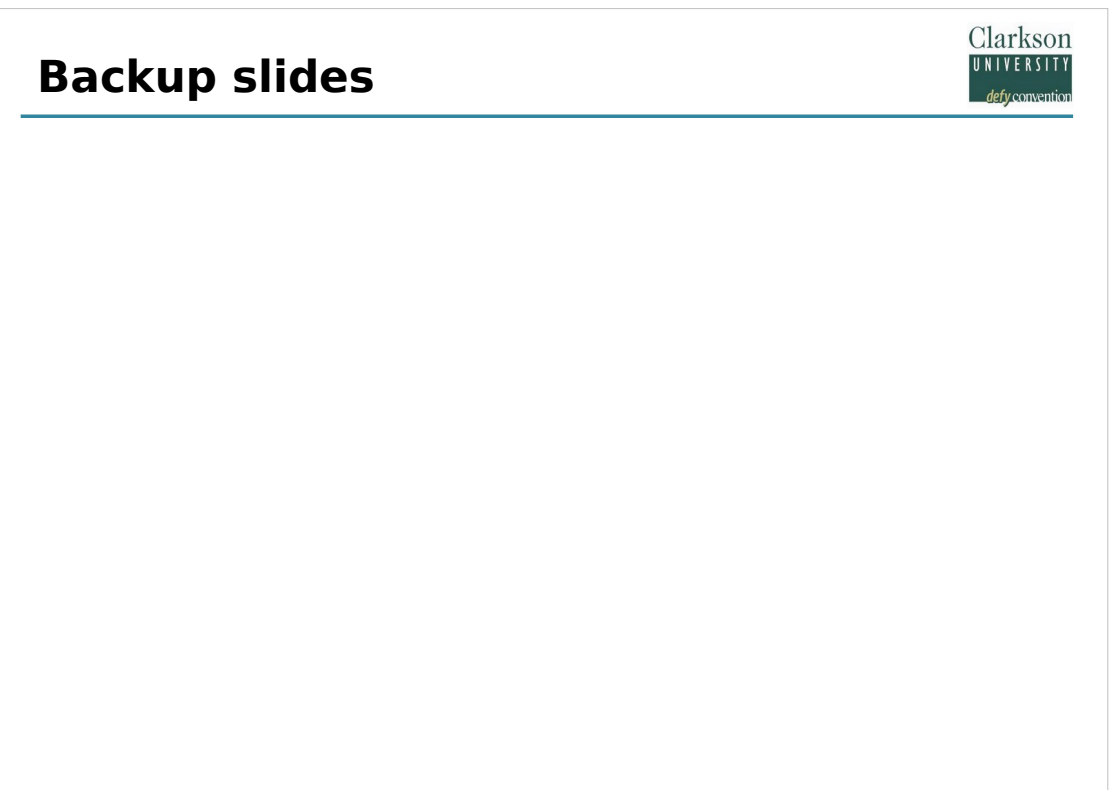

#### **Code to get the Extra Properties?**

integer **NumberExtraProps**() Returns the number of Extra Properties in the COPP

integer **idExtraProperty**(j) Returns the type of the j<sup>th</sup> Extra Property. Each type has its own number

Clarkson **UNIVERSITY** defy conventic

subroutine **EPname** (i, Cname) Returns the name for the ith Extra Property as string in Cname

subroutine **EPdesc** (i,iDmns,Desc)

Returns the description Desc as string and dimensions array Dmns for the i th Extra Property

Subroutine **EProp** (i, Cvalue, T, p, Ffeed, Z, nc, ncmax, iErr) Integer i, nc, ncmax, iErr; double Cvalue, T, p, Ffeed; double array Z Returns the value Cvalue for the ith Extra Property using T,p,Ffeed,Z()

#### **How to Get the Extra Properties?**

C/C++ Getting the DLL entry points:

NumberExtraProps=(F\_NUMBEREXTRAPROPS)GetProcAddress(dllHandle ,"numberextraprops\_");

Clarkson UNIVERSITY defy conventio

if (!NumberExtraProps) { throw COException(L"Unable to load NumberExtraProps function from ChemSep DLL"); }

idExtraProperty=(F\_IDEXTRAPROPERTY)GetProcAddress(dllHandle,"idext raproperty ");

if (!idExtraProperty) { throw COException(L"Unable to load idExtraProperty function from ChemSep DLL"); }

EPdesc=(F\_EPDESC)GetProcAddress(dllHandle,"epdesc\_");

if (!EPdesc) { throw COException(L"Unable to load EPdesc function from ChemSep DLL"); }

EProp=(F\_EPROP)GetProcAddress(dllHandle,"eprop\_");

if (!EProp) { throw COException(L"Unable to load EProp function from ChemSep DLL"); }

#### **How to Get the Extra Properties?**

```
27
CS/COPP DLL calls in C/C++:
 int nex=(*NumberExtraProps)();
 for (int i=1;i<=nex;i++) {
    int id=(*idExtraProperty)(&i);
    char propName[101];
    propName[100]=' ';
    int dimension[7];
    (*EPdesc)(&id,dimension,propName,100);
   for (int j=100;j>=0;j--) { if (propName[j]!='') {propName[j+1]=0; break; }
 }
 UTF8toUTF16 pName(propName);
 propMap[pName]=PropDetails::make((PropertyID)
 (PropID_EXTAPROP0+id),0,Deriv_None,massBasisDependent,SinglePhaseProp
 erty,pName); 
 propList1p.emplace_back(pName);
 }
```
Clarkson UNIVERSITY defy convention

## **RON & MON Text-Files**

1

2

3

94 89

...

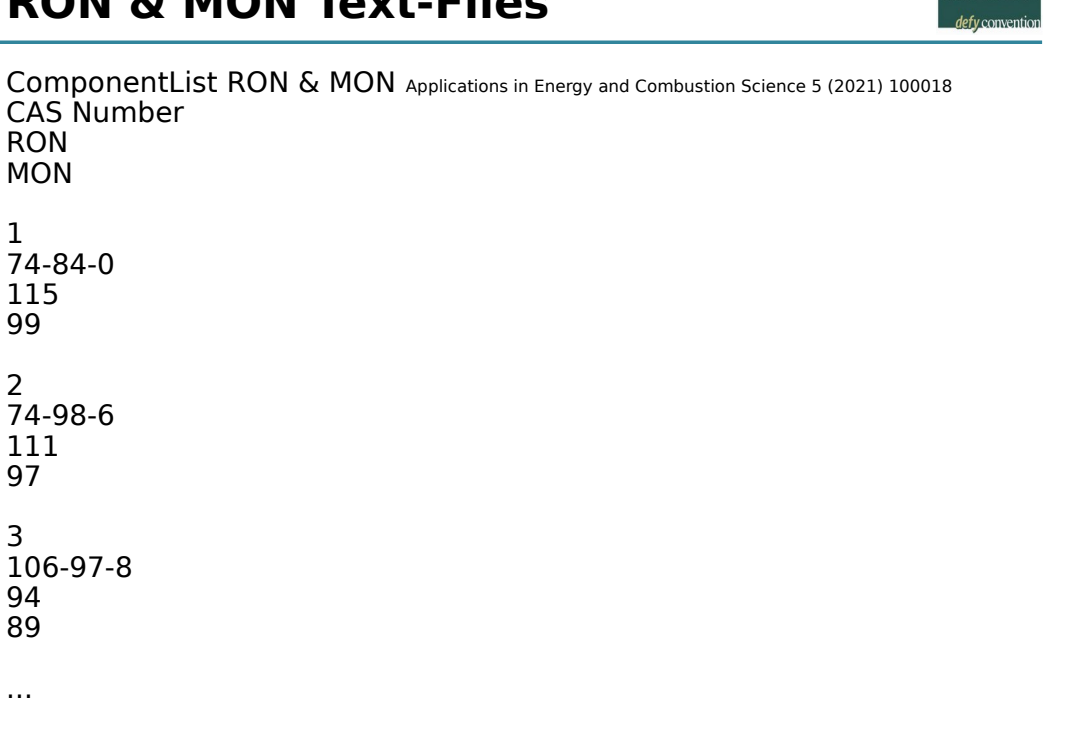

**Clarkson** 

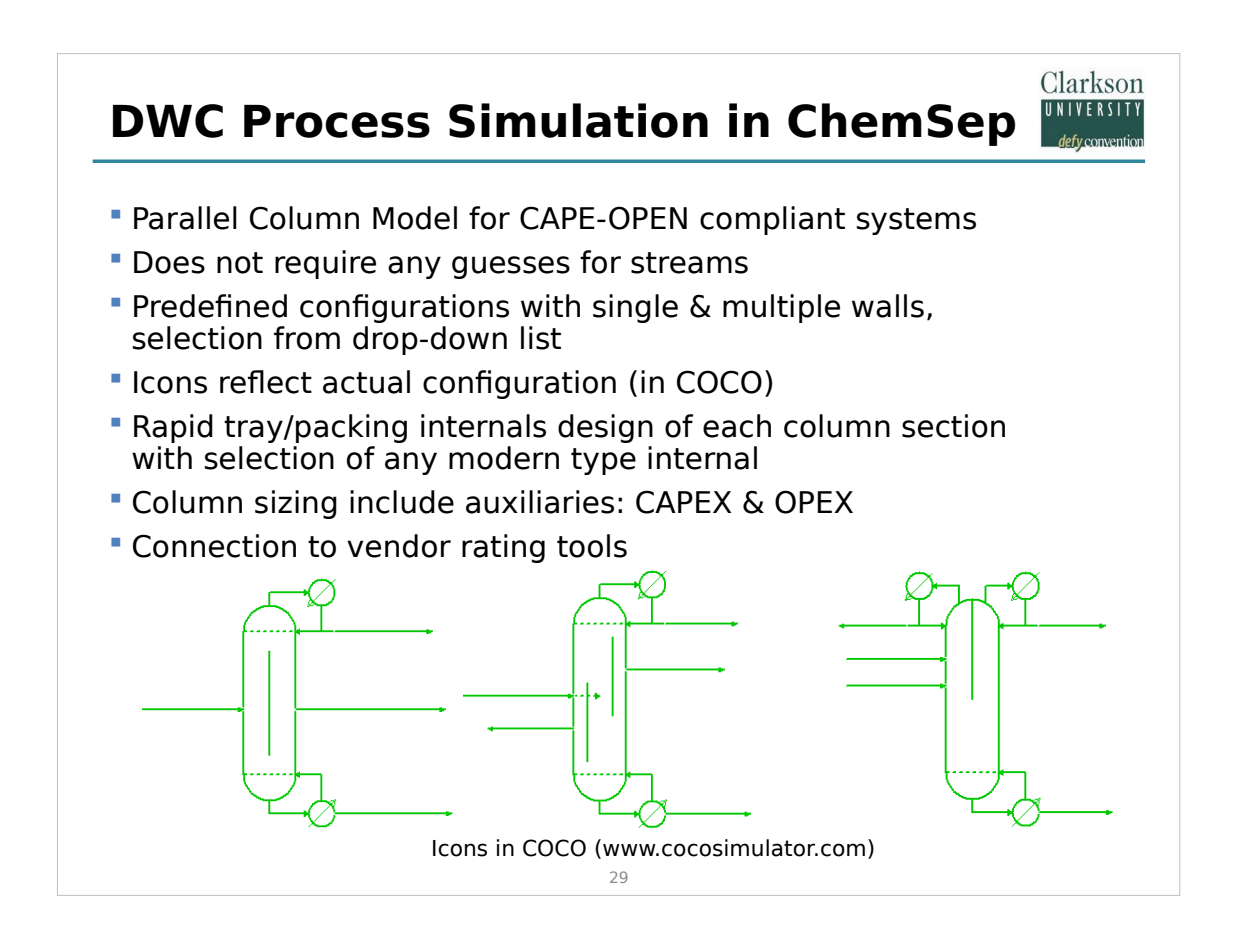